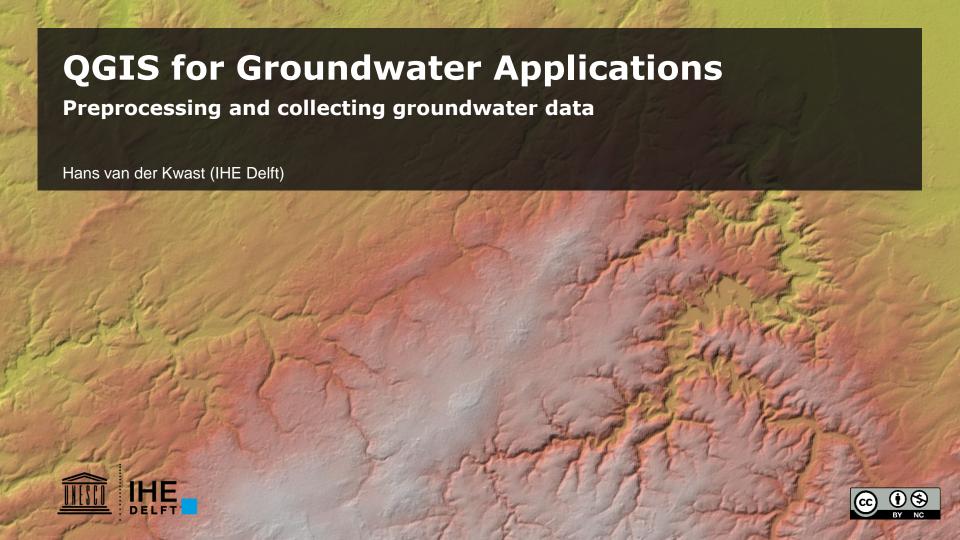

# Workflow for preprocessing groundwater data

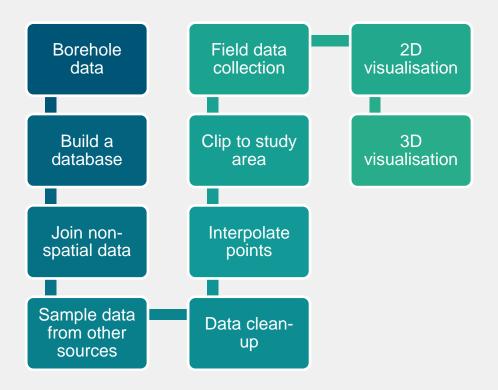

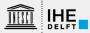

#### Where to get data?

#### **Spatial Data Infrastructures (SDI)**

Enabling environment that supports easy access to and utilization of geospatial data.

SDIs are more than just data repositories:

#### Discovery

catalogues, search engine

#### Visualization

interactive maps, infographics, real time data, etc.

#### **Evaluation**

quality, metadata

**Access** to geospatial data and information web-based, apps, services, GIS

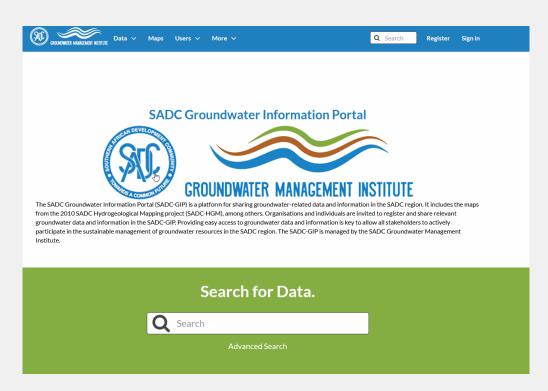

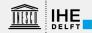

#### SDI and GIS

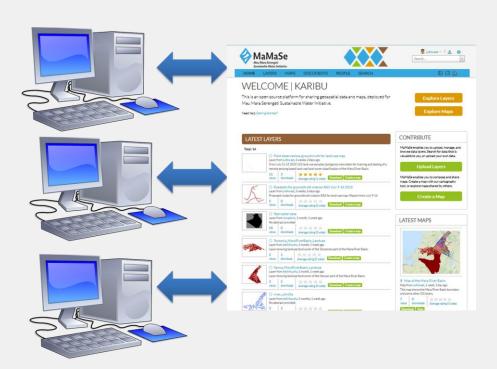

#### Sharing of:

- Spatial data
- Metadata
- Documents (e.g. Open Access papers)
- Profiles (social media)

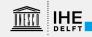

#### SDI and QGIS

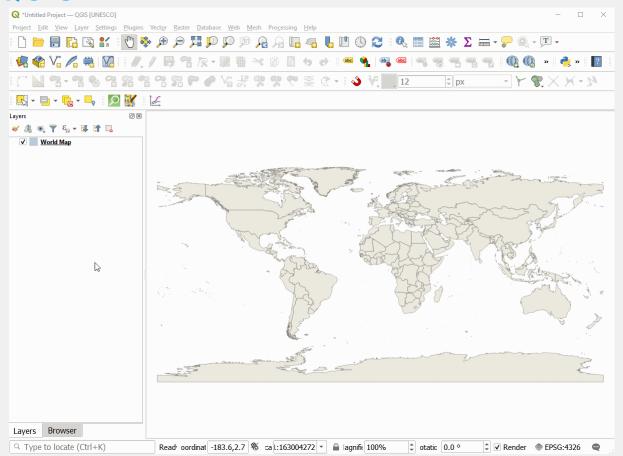

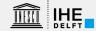

#### Australian Groundwater Explorer

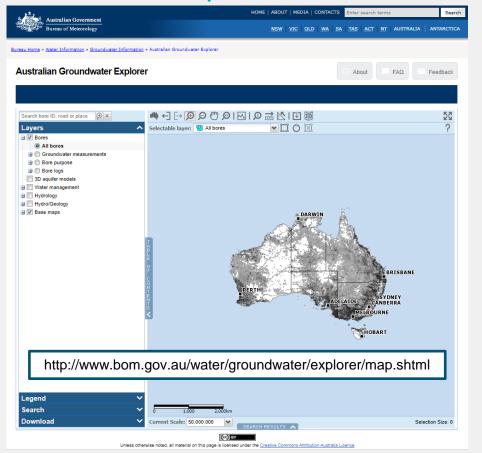

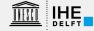

# Case study: Namoi River

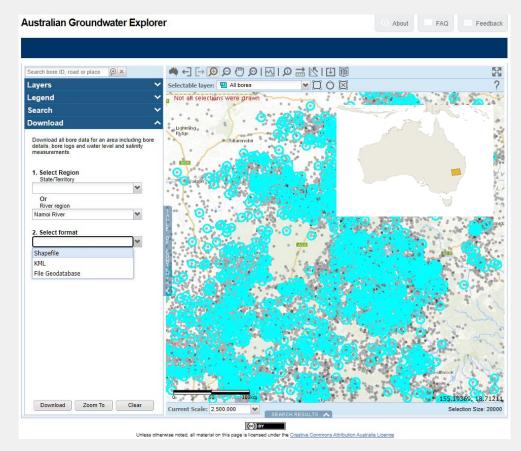

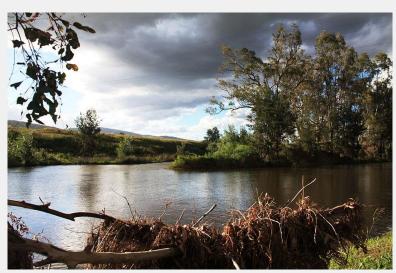

Mgillaus, CC BY-SA 3.0, via Wikimedia Commons

#### Data

NGIS\_LithologyLog.csv

a salinity\_namoi\_river.csv

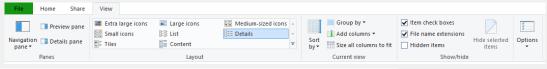

| ^                                        |                  |                                |           |                                                     |
|------------------------------------------|------------------|--------------------------------|-----------|-----------------------------------------------------|
| Name                                     | Date modified    | Type Size                      | e         |                                                     |
| gw_region_README.txt                     | 06/08/2019 20:08 | Text Document                  | 14 KB     |                                                     |
| hydrochem_bore_namoi_river.csv           | 06/08/2019 20:08 | Microsoft Excel Comma Separat  | 161 KB    | From gw_region_README.txt:                          |
| hydrochem_results_namoi_river.csv        | 06/08/2019 20:08 | Microsoft Excel Comma Separat  | 19.430 KB | 3 = 13 1 =                                          |
| level_namoi_river.csv                    | 06/08/2019 20:08 | Microsoft Excel Comma Separat  | 25.004 KB | - NGIS version 1.6 extract                          |
| ☐ NGIS_Bore.cpg                          | 06/08/2019 20:04 | CPG File                       | 1 KB      |                                                     |
| ■ NGIS_Bore.dbf                          | 06/08/2019 20:04 | OpenOffice.org 1.1 Spreadsheet | 21.846 KB | - Water level                                       |
| ☐ NGIS_Bore.prj                          | 06/08/2019 20:03 | PRJ File                       | 1 KB      | measurements:level_ <river_region>.c</river_region> |
| NGIS_Bore.sbn                            | 06/08/2019 20:04 | SBN File                       | 204 KB    | - Salinity measurements:                            |
| ☐ NGIS_Bore.sbx                          | 06/08/2019 20:04 | SBX File                       | 12 KB     | salinity <river region="">.csv</river>              |
| ☐ NGIS_Bore.shp                          | 06/08/2019 20:04 | SHP File                       | 569 KB    | - Hydrochemistry bore locations and                 |
| NGIS_Bore.shp.xml                        | 06/08/2019 20:04 | XML Document                   | 54 KB     |                                                     |
| NGIS_Bore.shx                            | 06/08/2019 20:04 | SHX File                       | 163 KB    | hydrochem_bore_ <river_region>.csv</river_region>   |
| <ul> <li>NGIS_BoreholeLog.csv</li> </ul> | 06/08/2019 20:05 | Microsoft Excel Comma Separat  | 209 KB    | - Hydrochemistry measurements:                      |
| ☐ NGIS_BoreLine.cpg                      | 06/08/2019 20:05 | CPG File                       | 1 KB      | hydrochem_results_ <river_region>.cs</river_region> |
| ■ NGIS_BoreLine.dbf                      | 06/08/2019 20:05 | OpenOffice.org 1.1 Spreadsheet | 251 KB    | - Product release notes:                            |
| NGIS_BoreLine.prj                        | 06/08/2019 20:05 | PRJ File                       | 1 KB      | gw river region README.txt (this fi                 |
| ☐ NGIS_BoreLine.sbn                      | 06/08/2019 20:05 | SBN File                       | 17 KB     | g"tontensem.eve (enter it                           |
| ☐ NGIS_BoreLine.sbx                      | 06/08/2019 20:05 | SBX File                       | 1 KB      |                                                     |
| ☐ NGIS_BoreLine.shp                      | 06/08/2019 20:05 | SHP File                       | 276 KB    | For shapefile format, the following                 |
| ☐ NGIS_BoreLine.shp.xml                  | 06/08/2019 20:05 | XML Document                   | 20 KB     | is available:                                       |
| ☐ NGIS_BoreLine.shx                      | 06/08/2019 20:05 | SHX File                       | 15 KB     | - bores                                             |
| ☐ NGIS_ConstructionLine.cpg              | 06/08/2019 20:05 | CPG File                       | 1 KB      | - lithology logs                                    |
| MGIS_ConstructionLine.dbf                | 06/08/2019 20:05 | OpenOffice.org 1.1 Spreadsheet | 3.216 KB  | - construction logs                                 |
| ☐ NGIS_ConstructionLine.prj              | 06/08/2019 20:05 | PRJ File                       | 1 KB      | 3                                                   |
| ☐ NGIS_ConstructionLine.sbn              | 06/08/2019 20:05 | SBN File                       | 227 KB    | - hydrostratigraphy (bore) logs                     |
| ☐ NGIS_ConstructionLine.sbx              | 06/08/2019 20:05 | SBX File                       | 11 KB     | - hydrogeologic unit table                          |
| ■ NGIS_ConstructionLine.shp              | 06/08/2019 20:05 | SHP File                       | 3.542 KB  | - management zones                                  |
| ■ NGIS_ConstructionLine.shp.xml          | 06/08/2019 20:05 | XML Document                   | 17 KB     | - aquifers                                          |
| NGIS_ConstructionLine.shx                | 06/08/2019 20:05 | SHX File                       | 187 KB    | -1                                                  |
| NGIS_ConstructionLog.csv                 | 06/08/2019 20:06 | Microsoft Excel Comma Separat  | 5.498 KB  |                                                     |
| NGIS_HydrogeologicUnit.csv               | 06/08/2019 20:06 | Microsoft Excel Comma Separat  | 457 KB    |                                                     |

Microsoft Excel Comma Separat...

Microsoft Excel Comma Separat...

06/08/2019 20:06

06/08/2019 20:08

14.622 KB

1.379 KB

#### **Build database**

Create a new GeoPackage

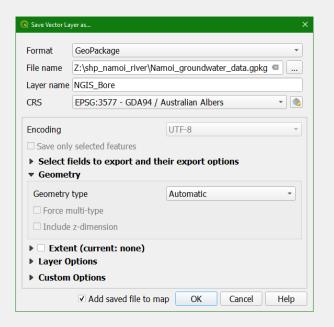

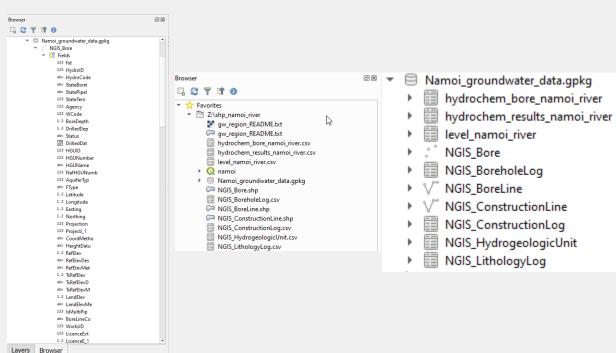

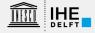

# Join non-spatial data

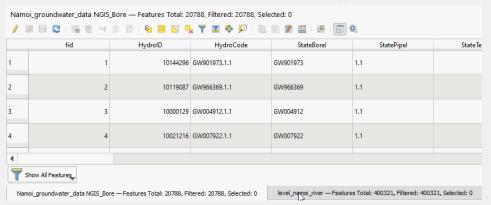

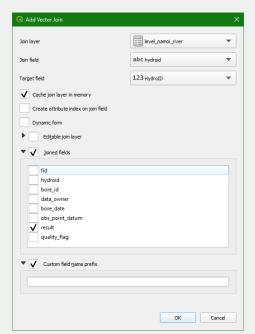

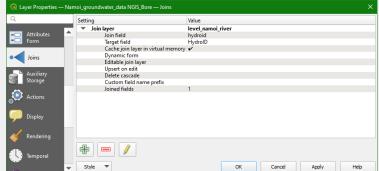

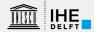

# Join non-spatial data

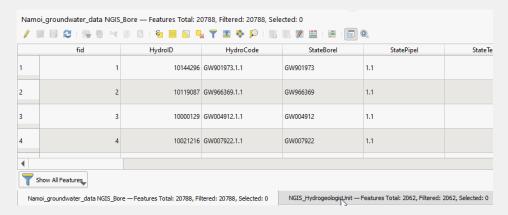

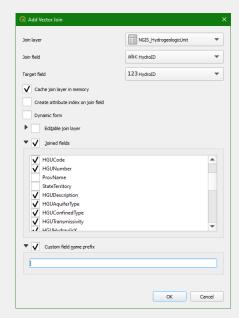

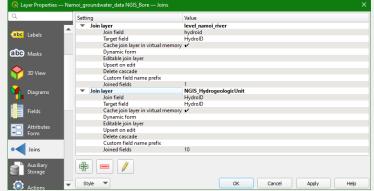

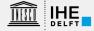

#### Sample data from other sources

- TsRefElev: 0 = no data
- Replace with elevation from DEM

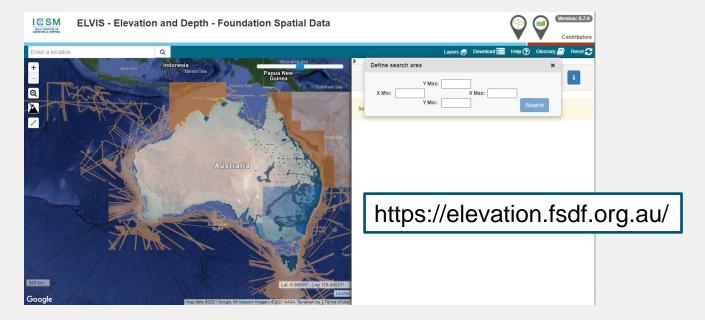

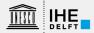

## Extract layer extent

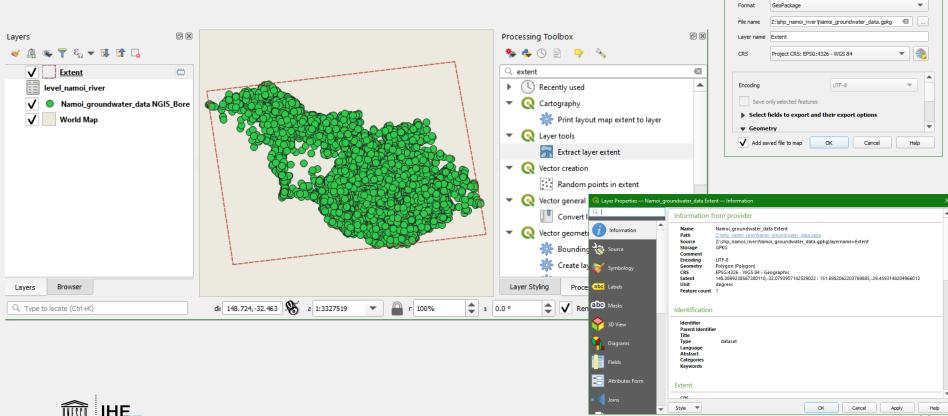

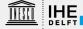

Save Vector Layer as...

#### **DEM tiles**

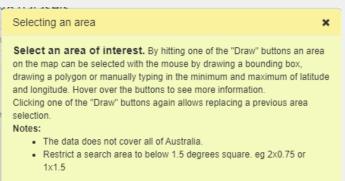

Hint: If the map has focus, you can use the arrow keys to pan the map. You can zoom in and out using the mouse wheel or the "+" and "-" map control on the top left of the map. If you don't like the position of your drawn area, hit the one of the "Draw" buttons to draw a new search area.

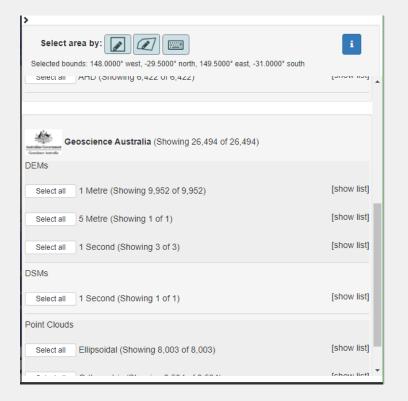

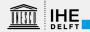

# SRTM-Downloader plugin

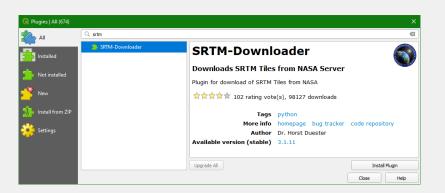

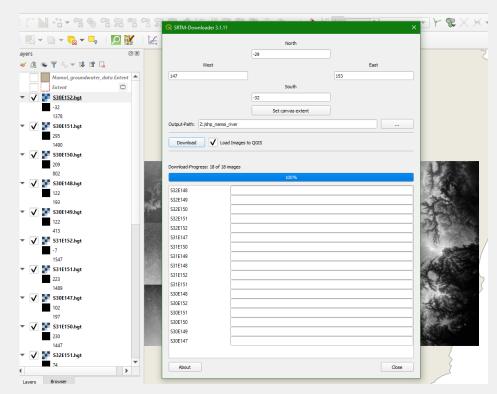

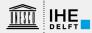

#### **Build Virtual Raster**

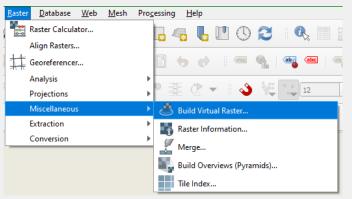

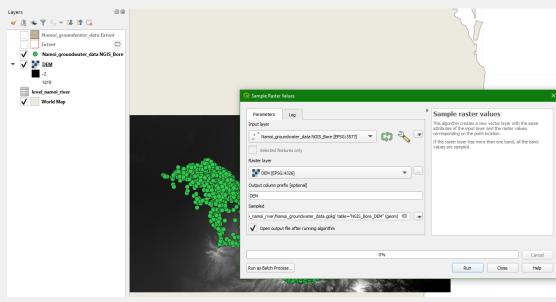

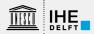

## Point sampling tool

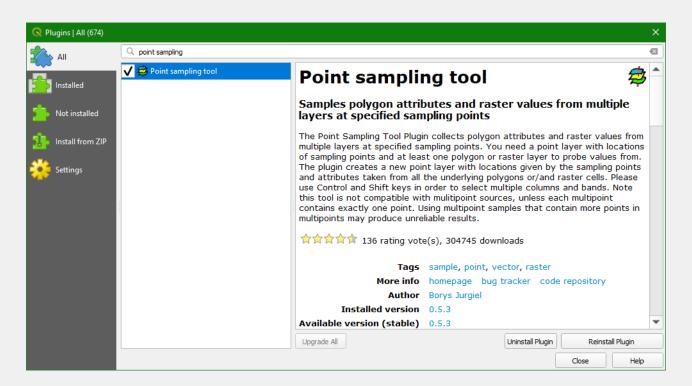

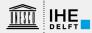

## Sample Raster Values

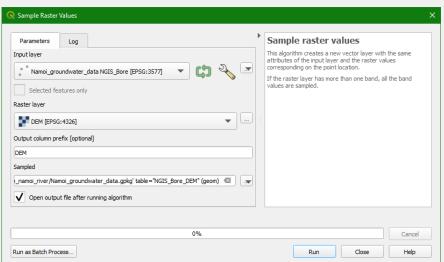

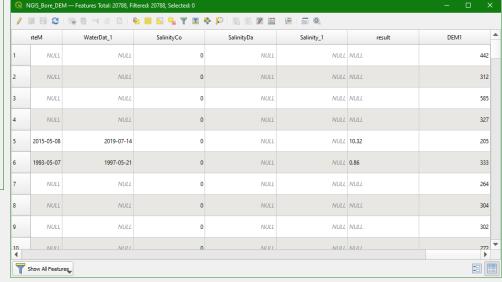

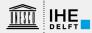

#### Data Clean Up – remove NULL values

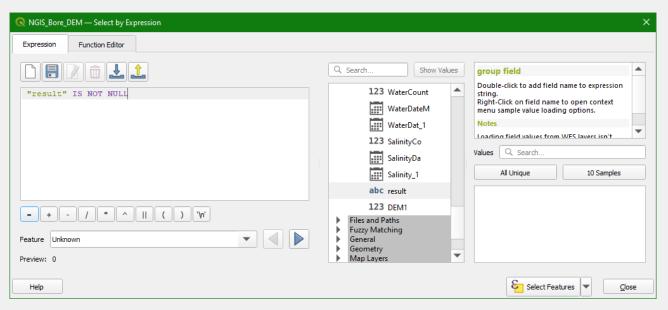

- Select all water levels
- 2. Export selected features to GeoPackage

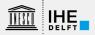

## Data Clean Up – Replace 0 elevation values

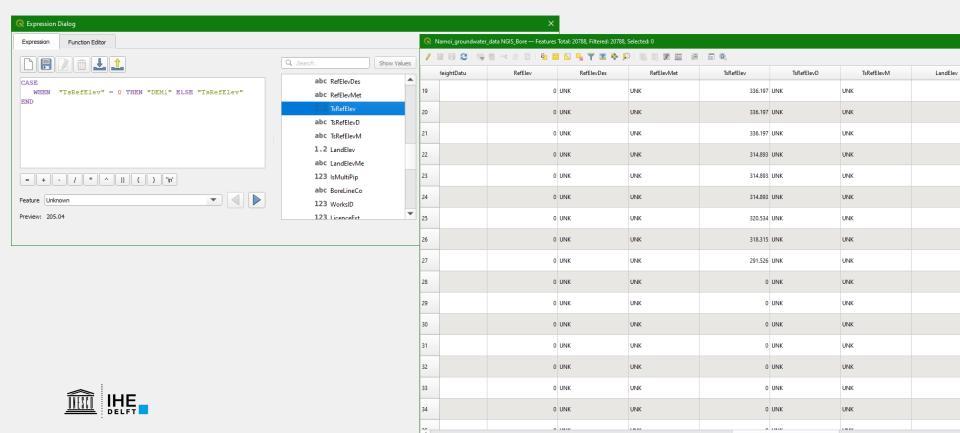

#### **Calculate Water Elevation**

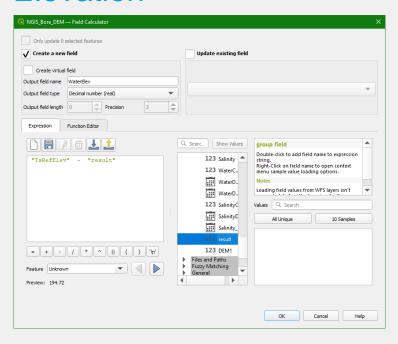

WaterElev = TsRefElev - Water\_Level

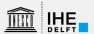

#### Select boreholes

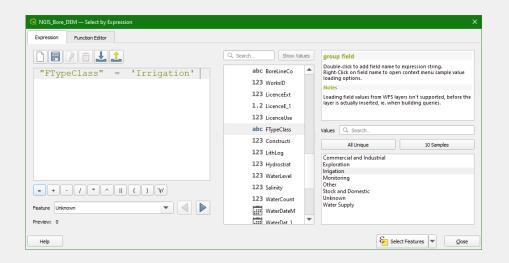

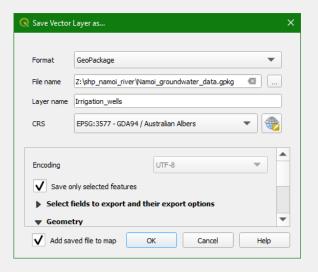

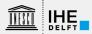

# Spatial Interpolation (IDW)

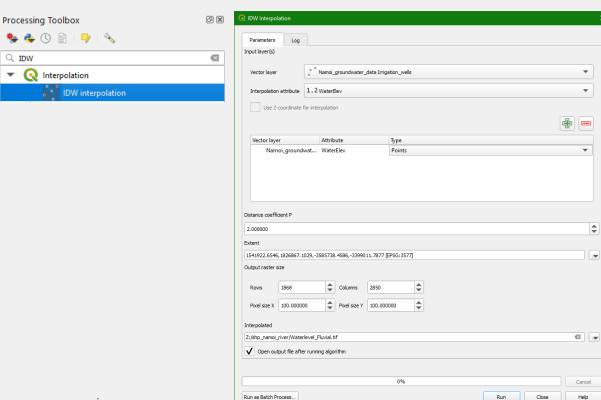

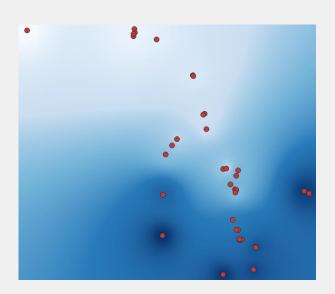

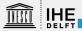

# Spatial Interpolation (Thiessen)

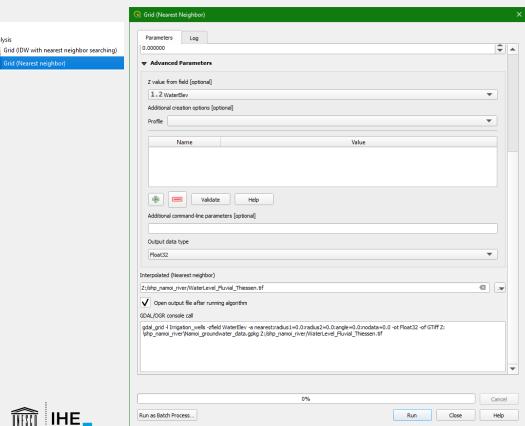

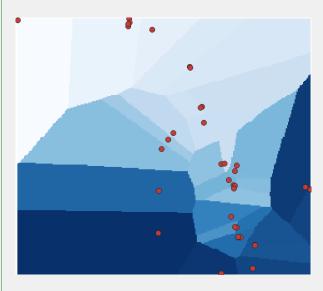

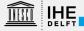

Raster analysis

## Clip to study area

- Aquifer
- Alluvial deposits → Buffer

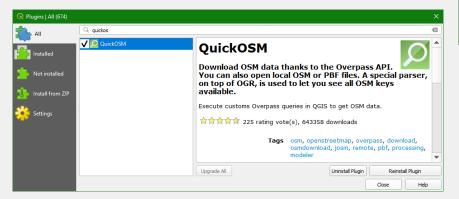

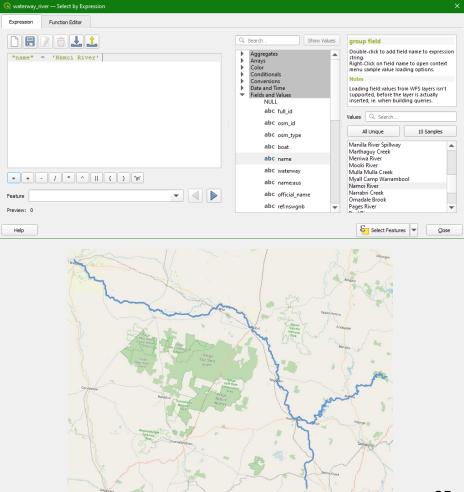

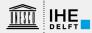

#### Buffer of 10 km

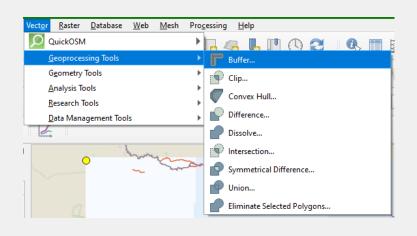

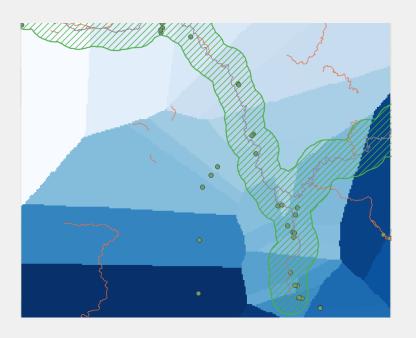

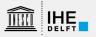

# Goundwater level in the study area

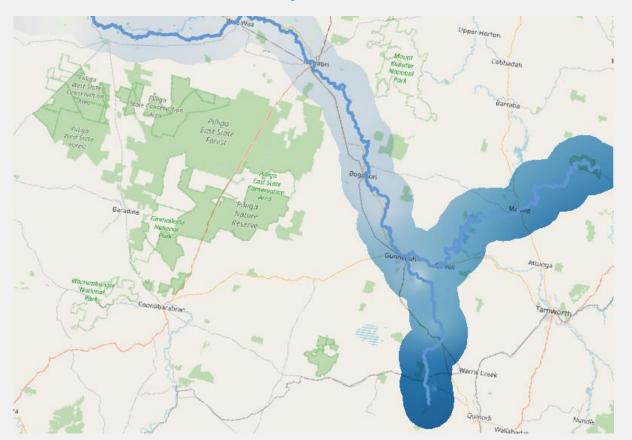

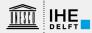

## Field data collection for groundwater studies

- For groundwater studies we often need to map features in the field, such as:
  - Springs
  - Wells
  - Boreholes
- We also want to map properties of these features, such as:
  - Unprotected/protected springs
  - Depth of the well/borehole
  - Water level of well/borehole
  - Water quality

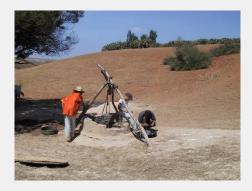

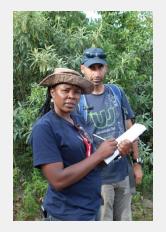

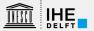

#### **Input App**

- Developed by Lutra Consulting (<a href="https://www.lutraconsulting.co.uk/">https://www.lutraconsulting.co.uk/</a>)
- Designed to be compatible with all mobile devices
- Available in Google Play Store and App store
- Free and Open Source
- Support for custom forms
- Capture location-related media (photos/video)
- User friendly
- Support for external GPS receivers
- GPS accuracy setting

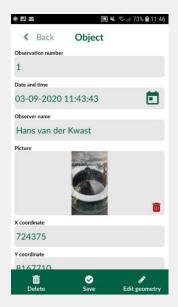

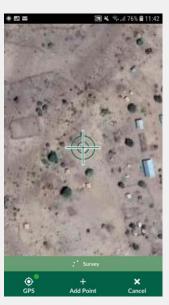

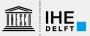

#### Mergin cloud service

Collaborative space allowing you to store and synchronise projects across

multiple mobile and desktop clients

- Version management
- Clone projects
- Share projects with other users
- Web client
- QGIS plugin

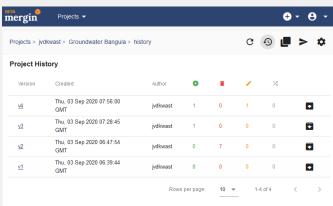

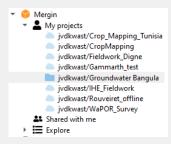

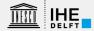

# Workflow QGIS – Mergin - Input

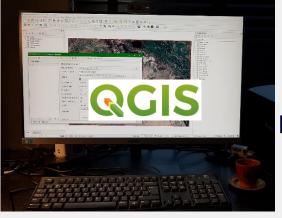

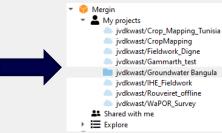

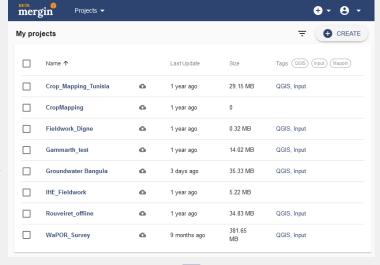

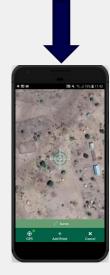

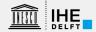

# Workflow QGIS – Mergin - Input

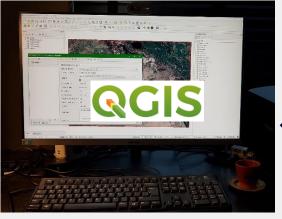

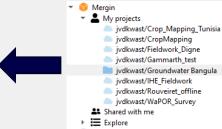

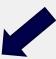

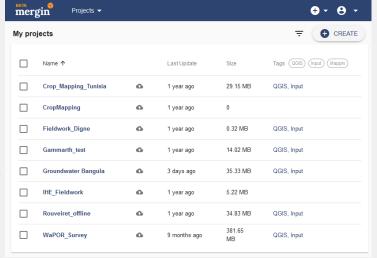

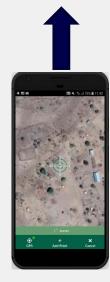

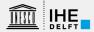

# GIS Open Course Ware

#### Available courses

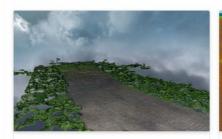

Processing drone images with WebODM

Learn how to create orthophotos, point cloud and DSM from drone images.

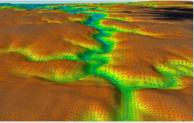

**QGIS Advanced Tutorials** 

Advanced tutorials for QGIS for hydrology, hydraulics and water management.

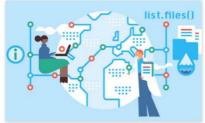

Programming for Geospatial Hydrological Applications

Learn to use the command line, GDAL, Python, PCRaster and PyQGIS.

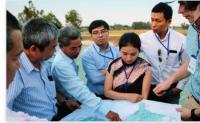

Looking for support?

IHE Delft offers face-to-face courses, online courses and tailor made advice & trainings.

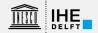

gisopencourseware.org

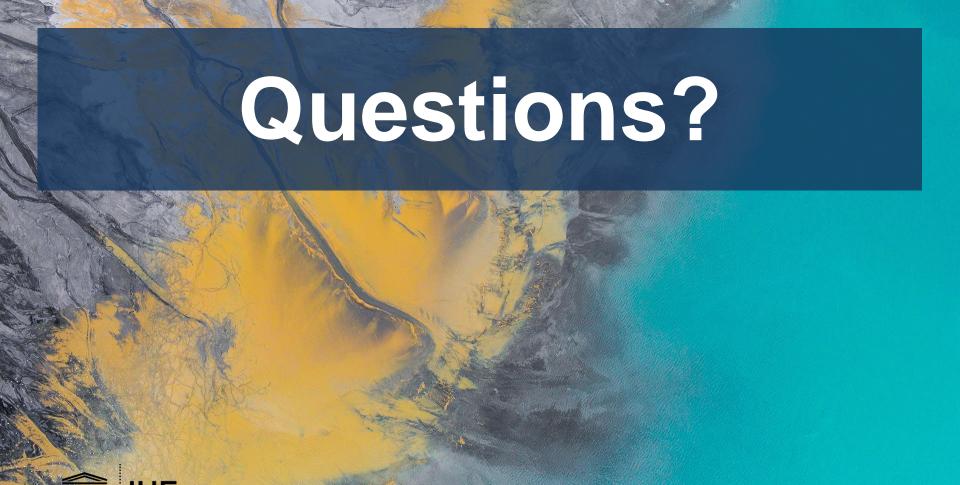

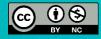